# **ALTERING DEFAULT SETTINGS in WORD 2007**

#### **TRUE SPACING:**

- *Unfortunately, Word 2007 has default settings that create false spacing and extra spaces between paragraphs.*
- *To correct this problem for the entire document, highlight the entire text: "Ctrl" + "A" and then…*

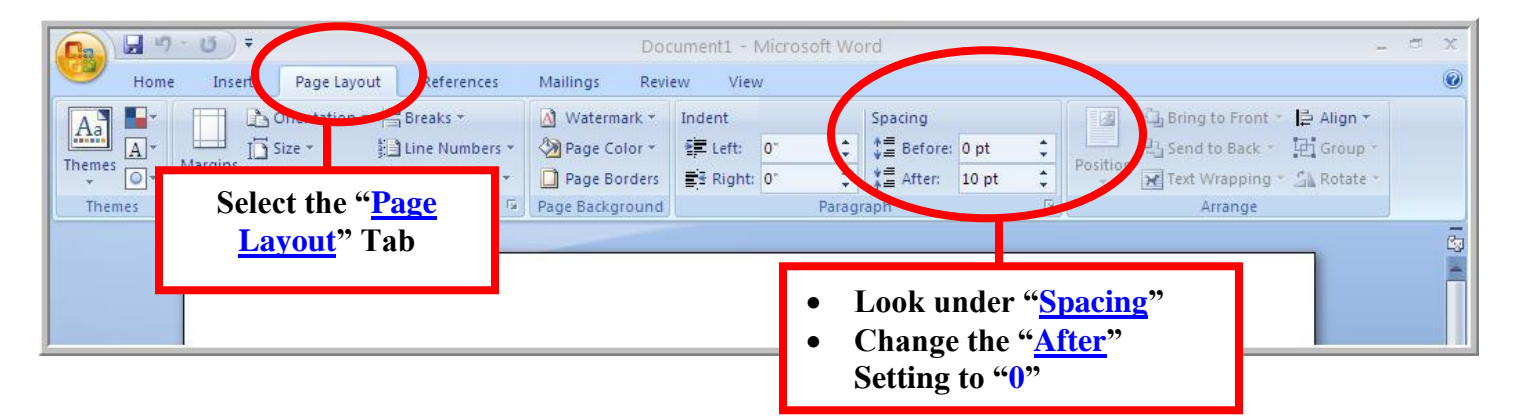

\_\_\_\_\_\_\_\_\_\_\_\_\_\_\_\_\_\_\_\_\_\_\_\_\_\_\_\_\_\_\_\_\_\_\_\_\_\_\_\_\_\_\_\_\_\_\_\_\_\_\_\_\_\_\_\_\_\_\_\_\_\_\_\_\_\_\_\_\_\_\_\_\_\_\_\_\_\_\_\_\_\_\_\_\_\_\_\_\_\_

#### **PAGE NUMBERS & "PAGE #2+" HEADERS:**

*To insert page numbers & "Page #2+" headers:*

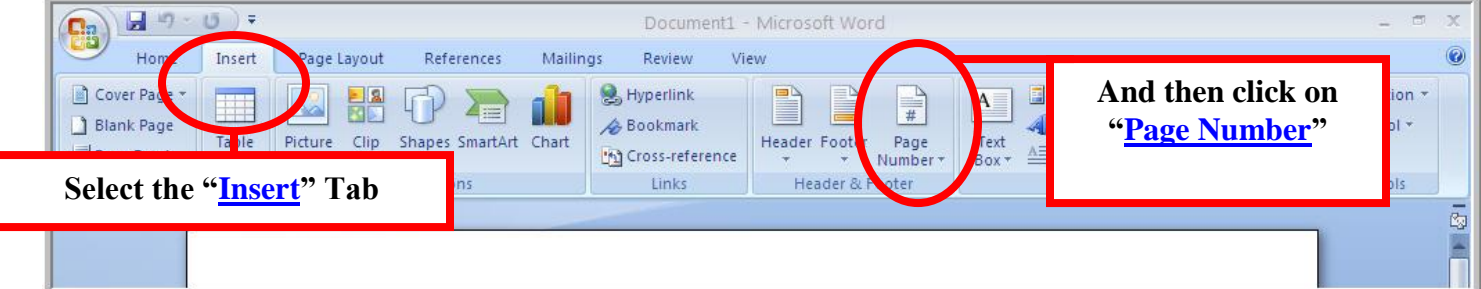

*For a header, instead of a footer:*

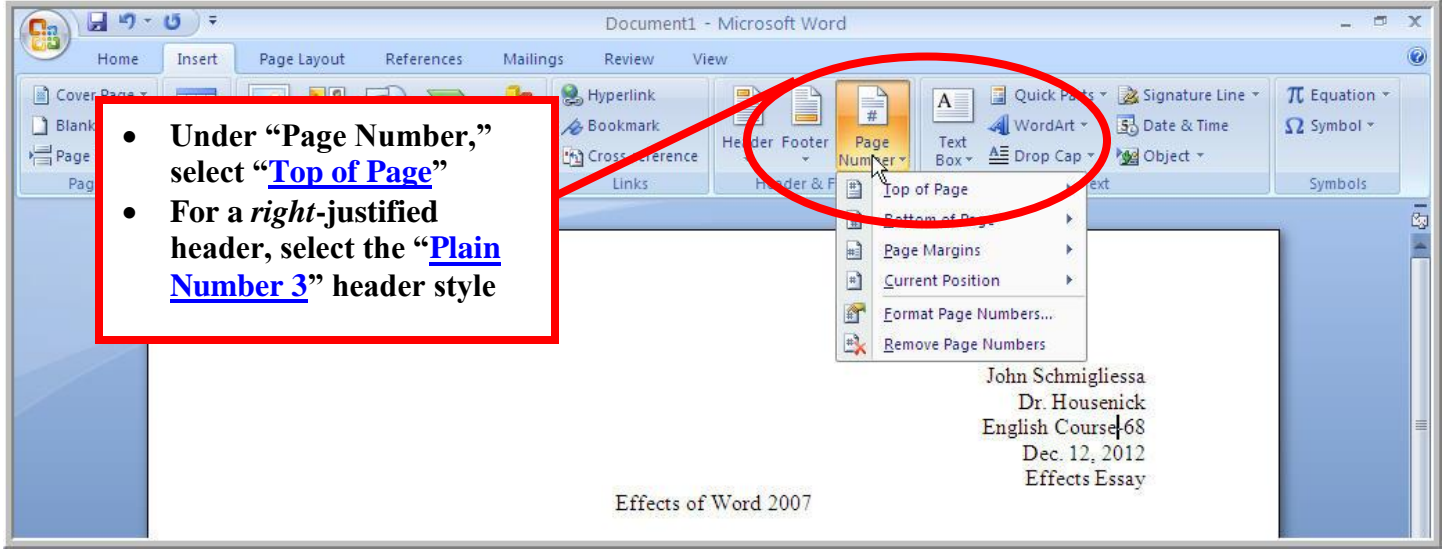

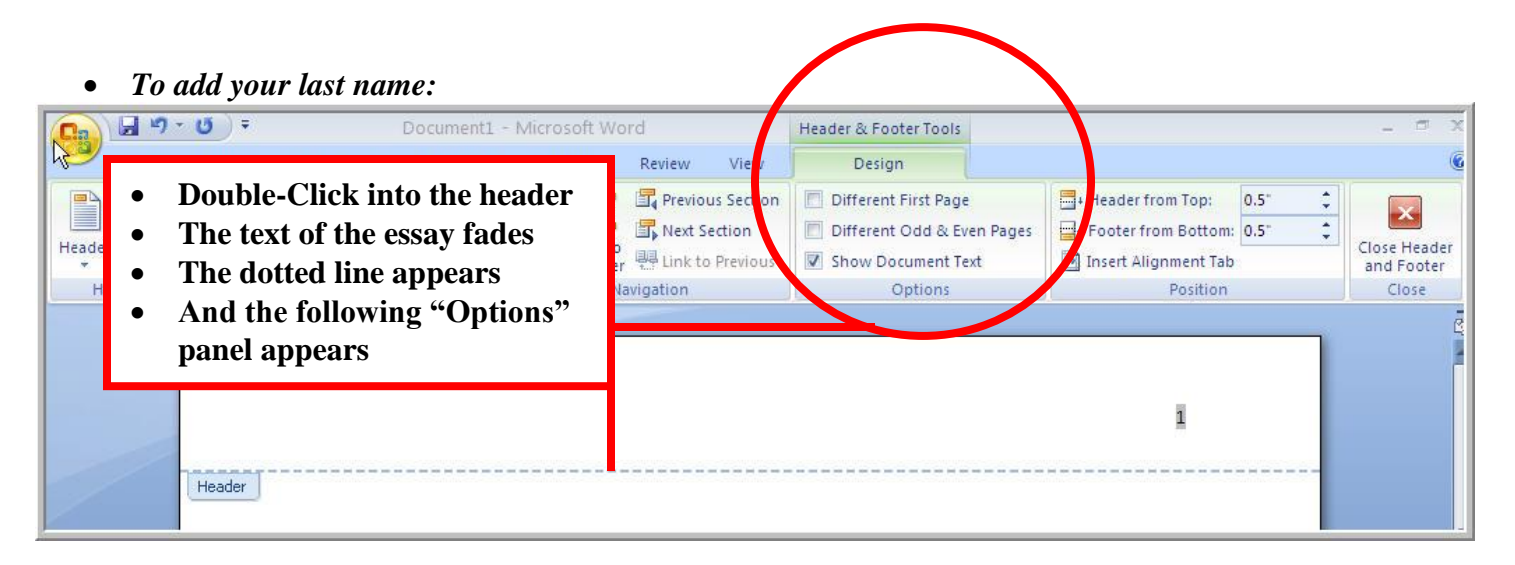

*Type in your last name and a hyphen:*

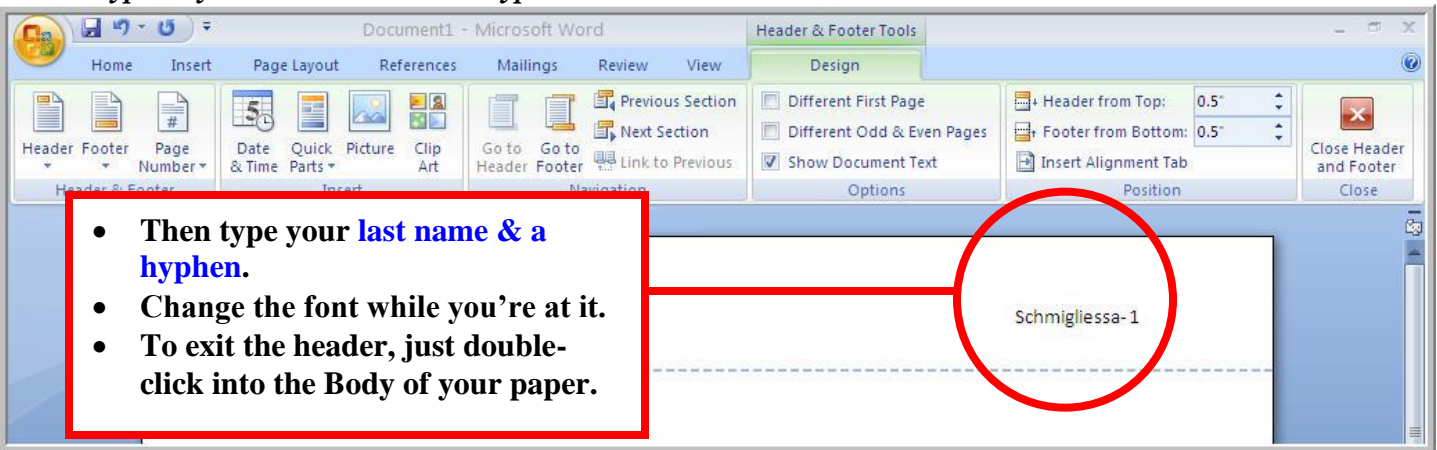

## **TO REMOVE THE "PAGE #2" HEADER ON THE FIRST PAGE:**

*To remove the p#2 header from p#1:*

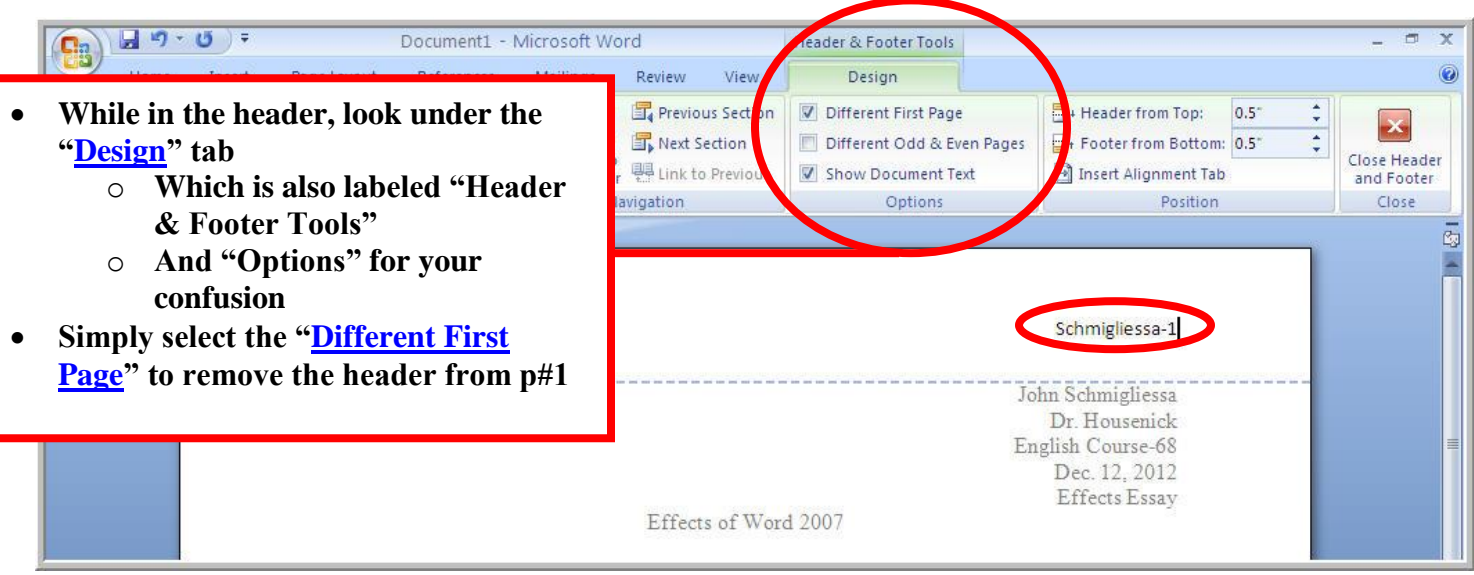

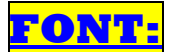

- *Of course, Word 2007 had to change the Font Style & Font Size, too*
- *Here's how we change them:*

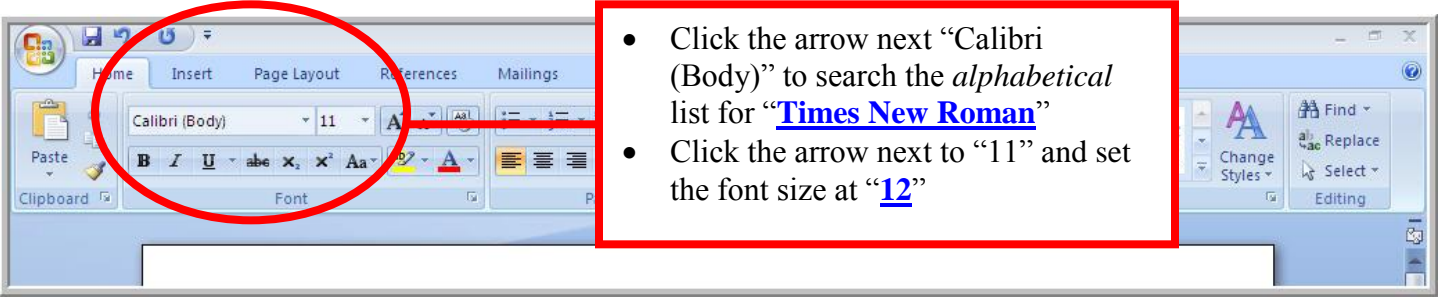

r

### **SETTING TNR, 12" as DEFAULT:**

*Here's how we change them permanently:*

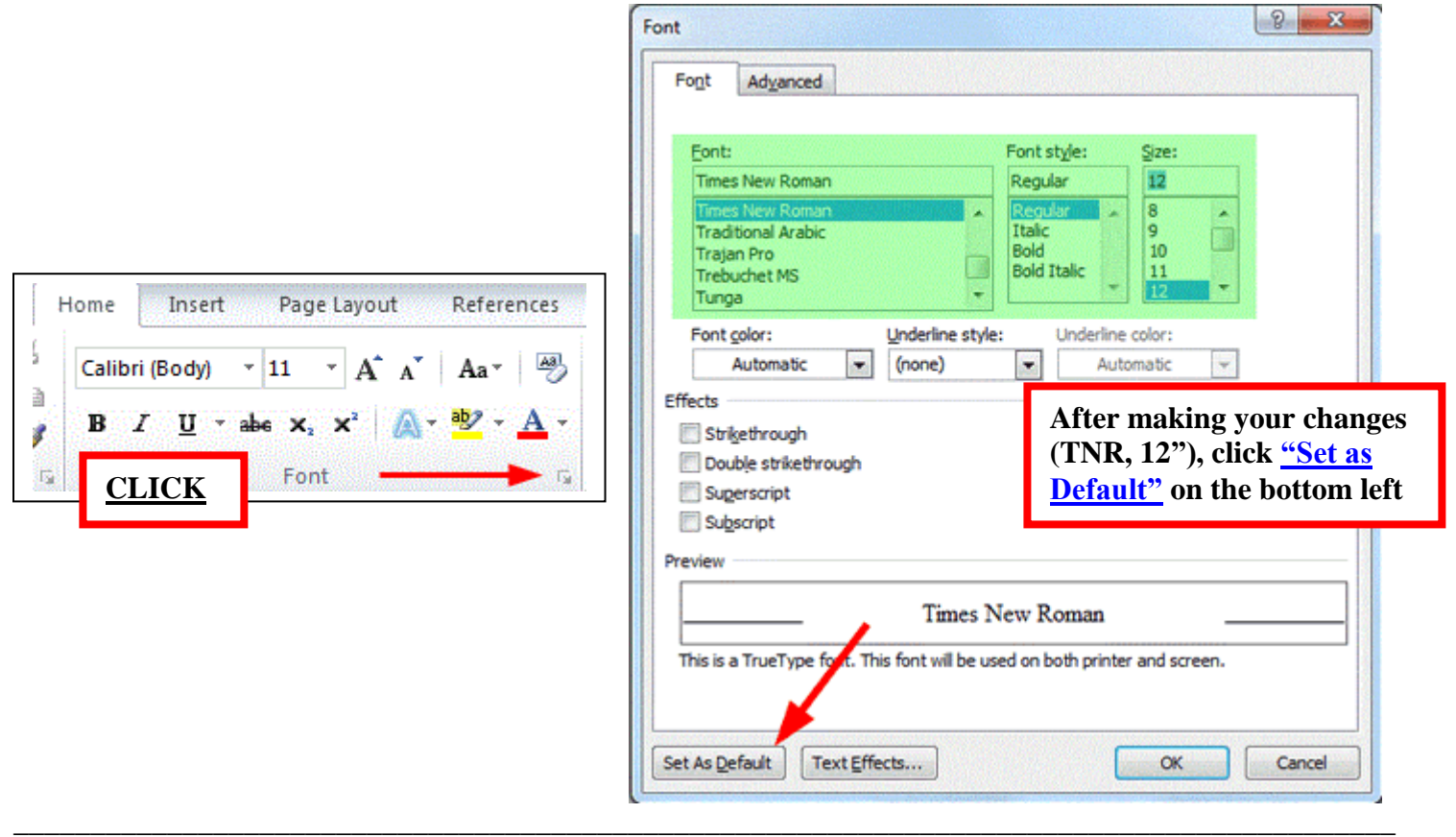

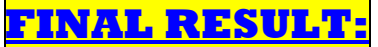

*In the end, this is how your paper should be set up:*

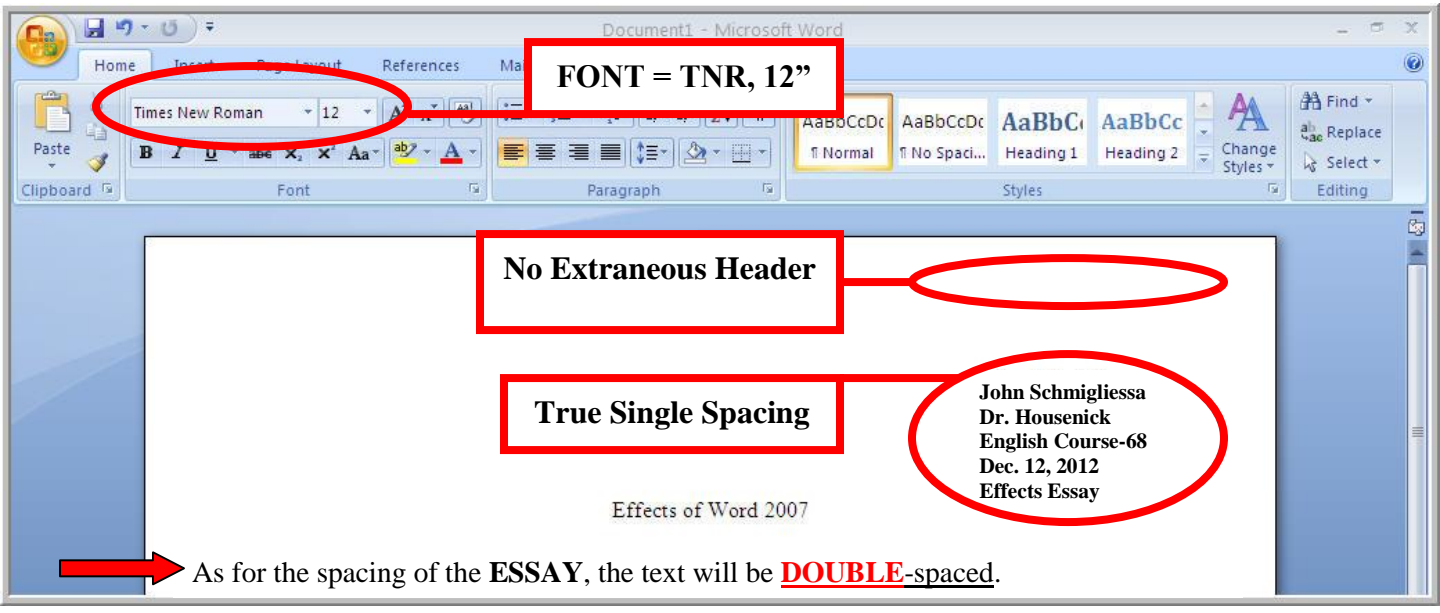

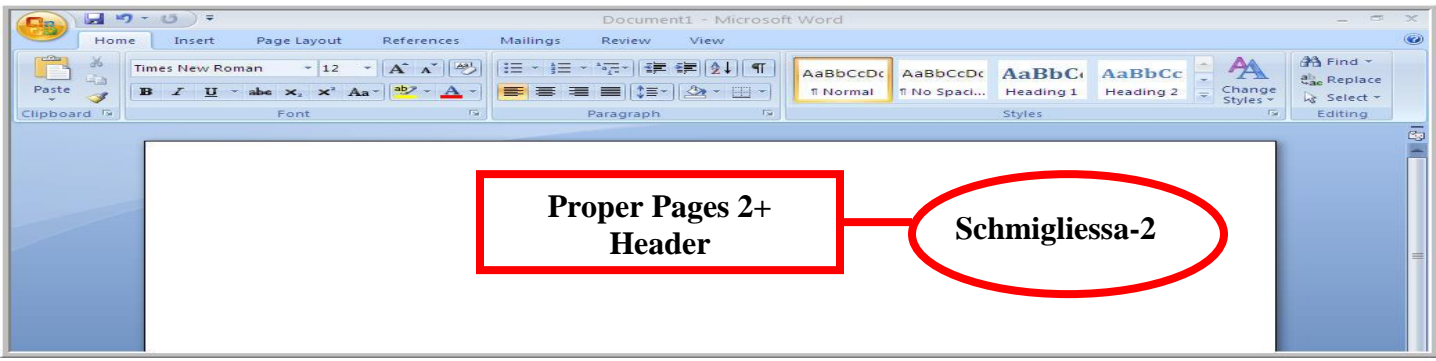